# 數位電導度計 CD-4322 中文說明

 當您購買這台數字式儀器時,使您進一步踏入精密儀器的領域 ,雖然這台數位電 導度計是一台複雜的且精密的儀器,但假如能正當使用的話 ,它將可以使用許多 年,請詳細閱讀以下說明及注意事項.並且妥善保管這本操作手冊.

=======================================================================================

#### A.規格說明

## 1.一般規格

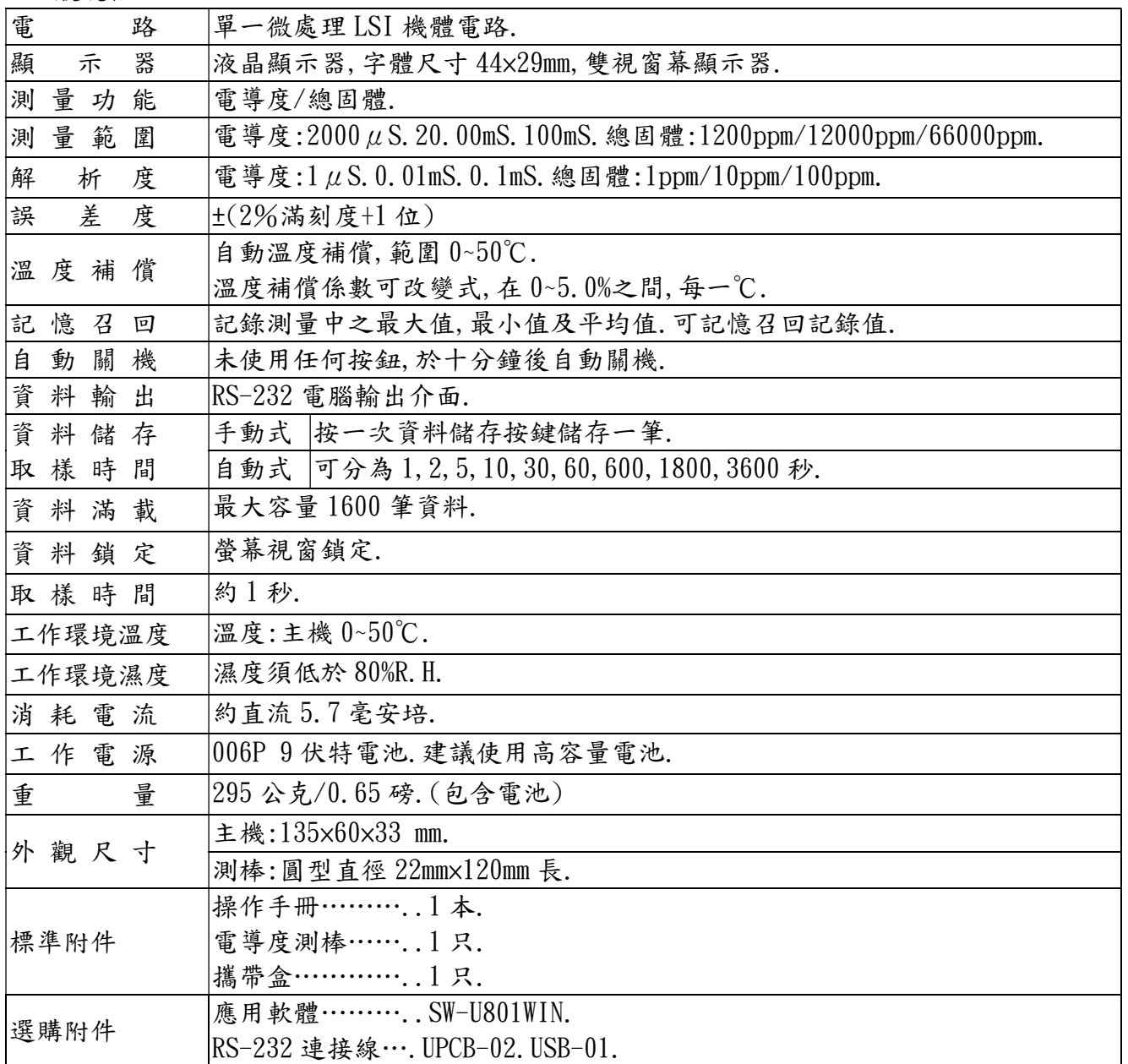

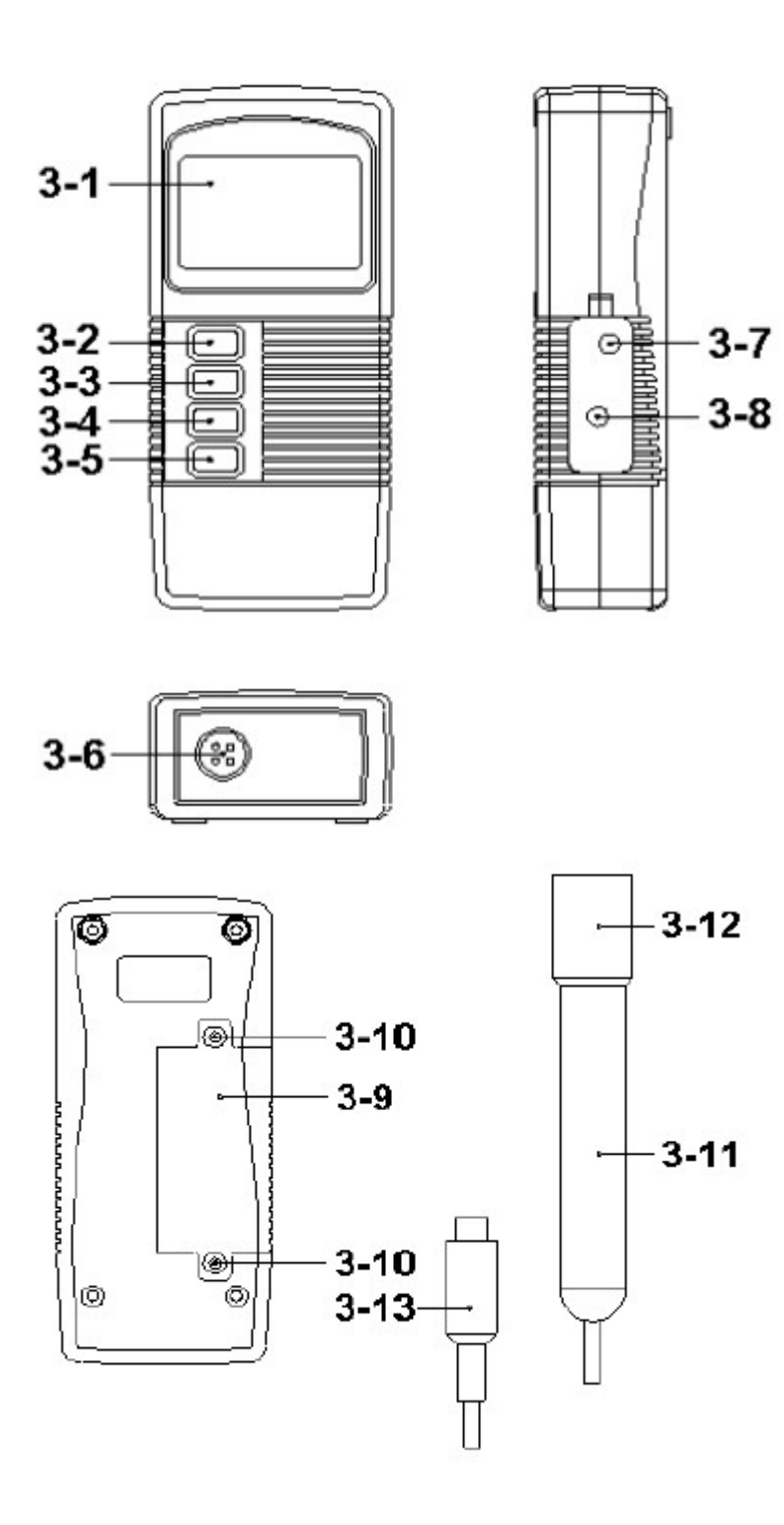

# 3.面板說明:

- 3-1 液晶顯示器.
- 3-2 電源開關/跳出/傳送按鍵.
- 3-3 功能/資料鎖定鍵. (傳送跳出/▲向上)
- 3-4 記憶記錄鍵/執行.
- 3-5 設定/資料儲存鍵(▼向下)
- 3-6 測棒輸入插孔.
- 3-7 直流轉換電源座.
- 3-8 RS-232 資料輸出孔.
- 3-9 電池槽/電池蓋.
- 3-10 電池蓋固定螺絲.

3-11 電極測棒握把.

3-12 電導度電極.

3-13 電極測棒插頭.

#### 4.測量步驟.

- 4-1.電導測量.
	- (1)電池裝妥後,按下電源鍵(POWER)開機(圖 3-2)
	- (2)將"電導電極"(圖 3-13)浸入被測液中,將測棒約 1 半位置浸入被測液中.
	- (3)液晶顯示器顯示測量值.測量值下方同時溫度值.

\*進入設定鍵(圖 3-5)"℃/℉",選擇溫度單位.顯示器出現℃或℉單位.\*

4-2.總固體測量.

(1)重複 4-1 測量動作後,按鍵(圖 3-3)長按超過 2 秒顯示總固體單位即可測量.

- (2)同上動作換回電導度單位測量.
- 4-3.資料鎖定.

資料鎖定功能(讀值鎖定):進行測量時如須將測量值鎖定,按"HOLD"鍵(圖 3-3).即可將測量值 固定於顯示器上.欲取消時,再按一下 HOLD 鍵.

- 4-4.資料記錄.(最大值.最小值)
- (1)資料記錄功能,可記錄測量過程中之最大值.最小值.按下記憶記錄鍵(圖 3-4)即開使做資料記 錄,此時顯示器出現"REC"符號.
- (2)需將記憶記錄值呼出按(圖 3-4),即可叫出大值.最小值.

a.按一下記憶值呼出鍵,顯示器出現"Max"符號,此時顯示器顯示測量過程中之最大值.

b.再按一下記憶值呼出鍵,顯示器出現"Min"符號,此時顯示器顯示測量過程中之最小值.

- (3)欲取消資料記錄功能,再按(圖 3-4)超出 2 秒,即可取消.顯示器"REC"符號消失.
- 4-5 資料紀錄:資料記錄功能最大筆數 1600 筆資料儲存.

a.按下記憶記錄鍵(圖 3-4)即開使做資料記錄,此時顯示器出現"REC"符號.

- b.(1)自動記錄(設定取樣時間 1,2,5,10,30,60,600,1800,3600 秒)開始記憶在按"REC"符號的 狀態下,按一次"LOGGER"(圖 3-5)就會進入資料記憶模式,每筆資料 1.5 秒峰鳴聲發出.
	- (2)手動紀錄(設定取樣時間 0 秒)
		- 記憶模式中,按一次"LOGGER"(圖 3-5)開始紀錄,同時"REC"符號閃一下.
	- (3)記憶容量滿:顯示器出現"FULL"表示記憶容量飽和,超過 1600 筆數.
- c.開始記憶在按"REC"符號的狀態下,按一次"LOGGER"(圖 3-5)就會進入資料記憶模式,每按 一次紀錄一筆資料.

#### 5. SET 鍵進入設定模式:

(1)按 SET 鍵持續超過 5 秒,進入單位設定模式.SET,℃,OFF,SP-T,SPACE ,CLF,Code.

SEt:設定溫度補償.

℃:選擇溫度攝氏,華氏單位.

- OFF:設定是否要自動關機.
- SP-t:選擇記錄取樣時間.
- SPACE:檢查記憶體所剩筆數.
- Clr:清除記憶體所用空間

Code:技術人員校正.

 $5-1$  溫度補償進入設定中連續按 SET 鍵, 以(圖  $3-3$ )向上▲或(圖  $3-5$ )向下▼調整顯示器數字(0.00~ 5.00 範圍),確定請按(圖 3-4)執行完成鍵.

5-2 溫度單位設定:(圖 3-3)向上▲℃或℉,(圖 3-4)確定執行鍵.

5-3 設定手動/自動關機:(圖 3-3)向上▲"YES,NO",(圖 3-4)確定執行鍵.

5-4記錄取樣時間:(圖 3-3)向上▲,顯示 0,1,2,5,10,30,60,600,1800,3600秒,(圖 3-4)確定執行鍵. 5-5 檢查記憶體所剩筆數.

5-6 清除記憶體所用空間:(圖 3-3)向上▲"YES,NO",(圖 3-4)確定執行鍵.

#### 6.補充要點說明:

此電導度計內建"自動關機功能",在未按任何功能鍵下,十分鐘後將自動關機以延長電池壽命. 如欲取消自動關機功能,按"REC"鍵,則會持續開機.

## 7.校正調整.

 此儀錶使用一段時間,或經過長期的測量,無論如何必須作周期性的校正調整程序.因電導電極 會因長期使用而有所變化.校正步驟如下:

- (1)準備"1.413mS"校正溶液.
- (2)將電導電極測棒放至 1.413mS 校正液中.(須輕搖晃幾下,加速極化)
- $(3)$ 按"HOLD"鍵(圖 3-3)顯示器出現"Hold",在按"REC"鍵(圖 3-4)顯示器進入 CAL 校正視窗,確 定執行鍵(圖 3-4).

(4)以(圖 3-3)向上▲或(圖 3-5)向下▼調整 1413 數字,確定請按(圖 3-1)跳出鍵.

## 7.RS-232 電腦介面功能.

這儀器特殊介面輸出孔,3.5mm 插頭,16 位元輸出.

#### 8.電池更換.

1.當左上角出現" "符號時,代表電池電力不足(電壓 6.5V-7.5V),它將告訴你須更換新電池.

- 2.利用隨身小工具打開電池蓋,更換新電池,在把原有電池蓋蓋上.
- 3.如長時間不操作使用,請將電池取出.